iOLM è un'applicazione ottimizzata per la caratterizzazione di rete Access/FTTx. Questa applicazione basata su OTDR utilizza acquisizioni di tipo multipulse e algoritmi avanzati per fornire informazioni dettagliate su tutti gli elementi in un link.

Il modulo iOLM può essere dotato di un wattmetro inline. Se si utilizzano due lunghezze d'onda per eseguire un test, è possibile misurare i livelli di potenza per due lunghezze d'onda in una singola acquisizione.

*Nota: In base al modello e alle opzioni acquistati, alcune funzionalità potrebbero non essere disponibili.*

# Configurazione Preferenze utente

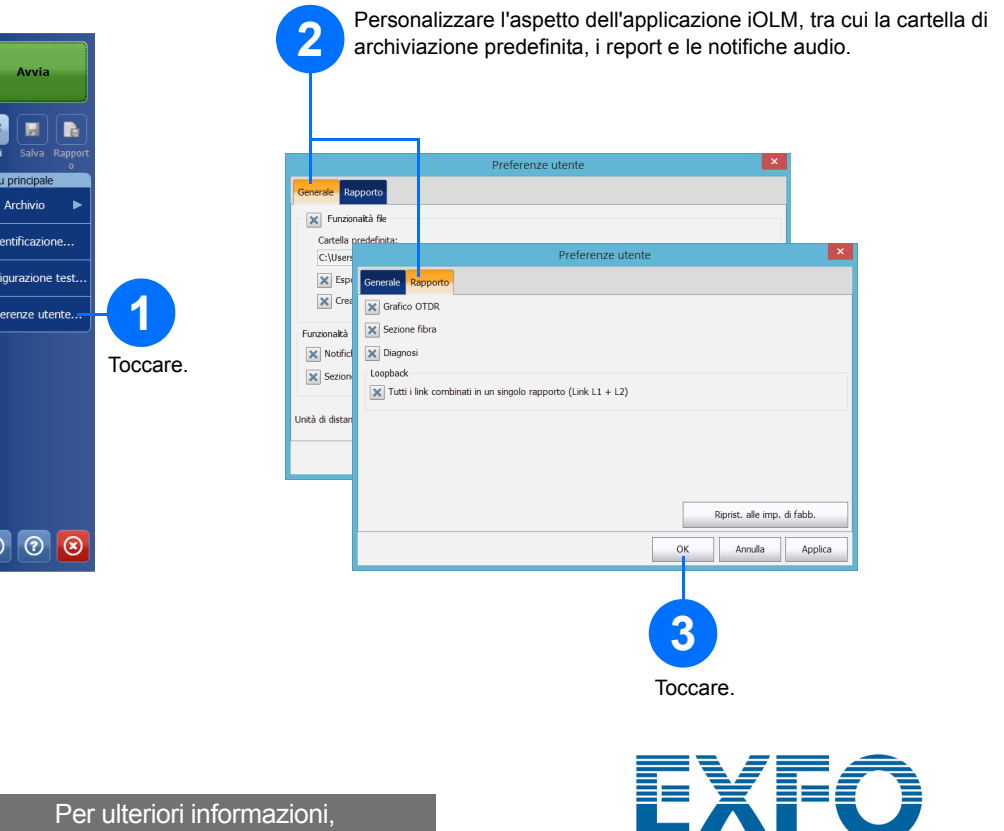

È possibile creare un report in formato PDF contenente i risultati dell'acquisizione.

## Creazione di un report

## Visualizzazione dei risultati e comprensione Utilizzo del wattmetro inline della diagnosi

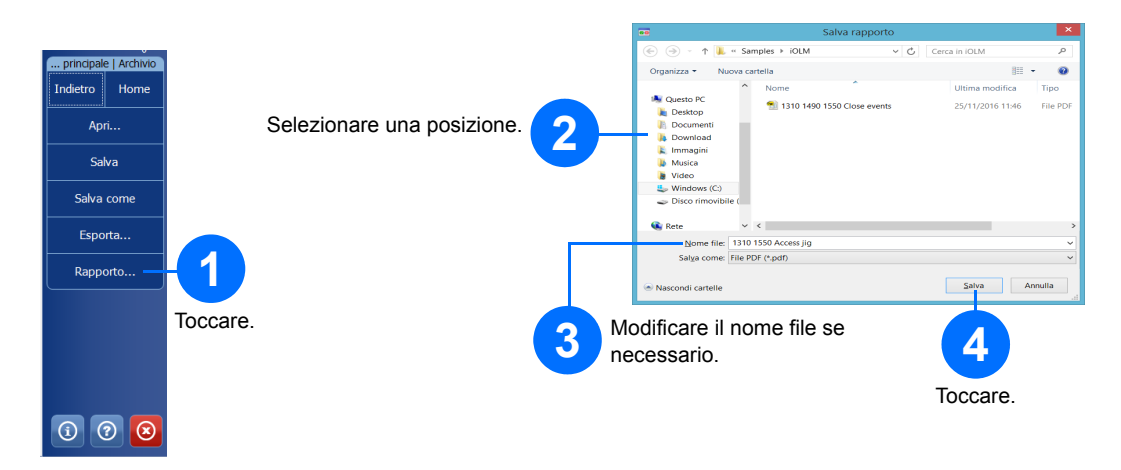

# Utilizzo del modulo come sorgente

È possibile utilizzare il laser OTDR esistente come sorgente per effettuare misurazioni con wattmetro all'altra estremità della fibra.

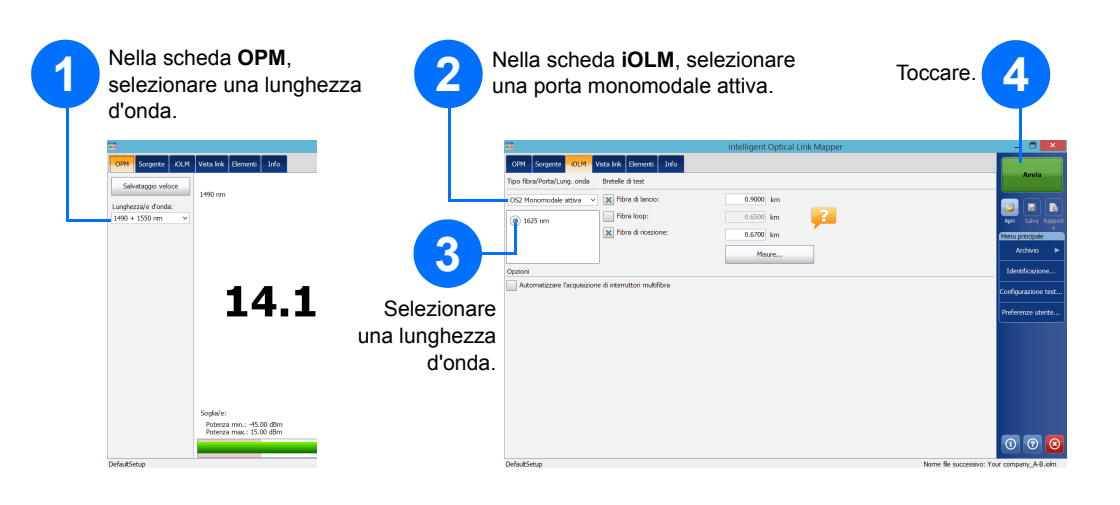

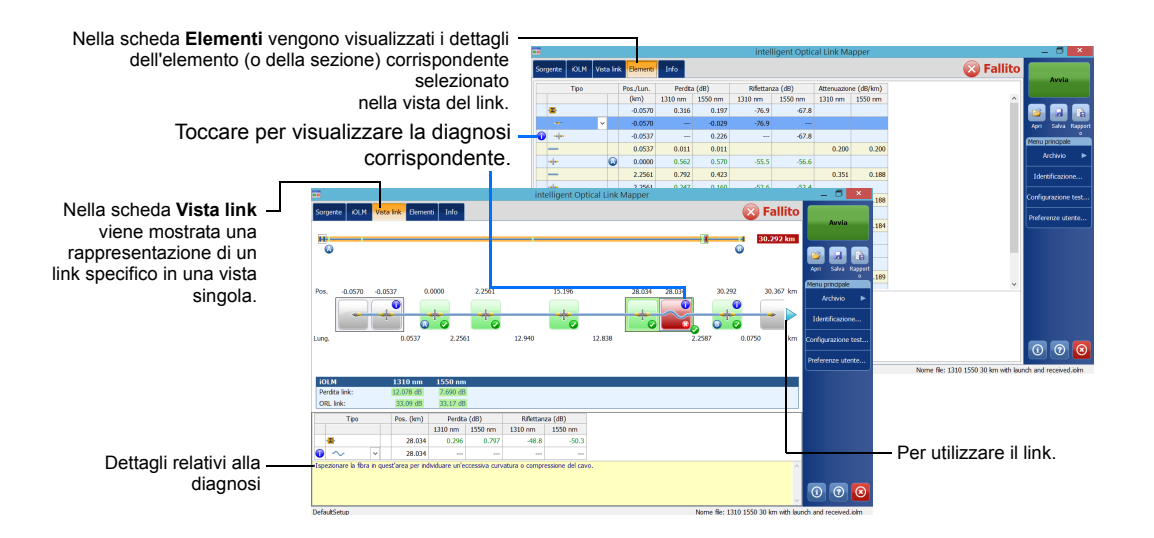

Una volta effettuata una misurazione, è possibile visualizzare i risultati nelle varie schede. Quando l'applicazione rileva dei problemi o delle situazioni di misurazioni ambigue, viene fornita una diagnosi con informazioni aggiuntive sui problemi relativi all'elemento del link specifico.

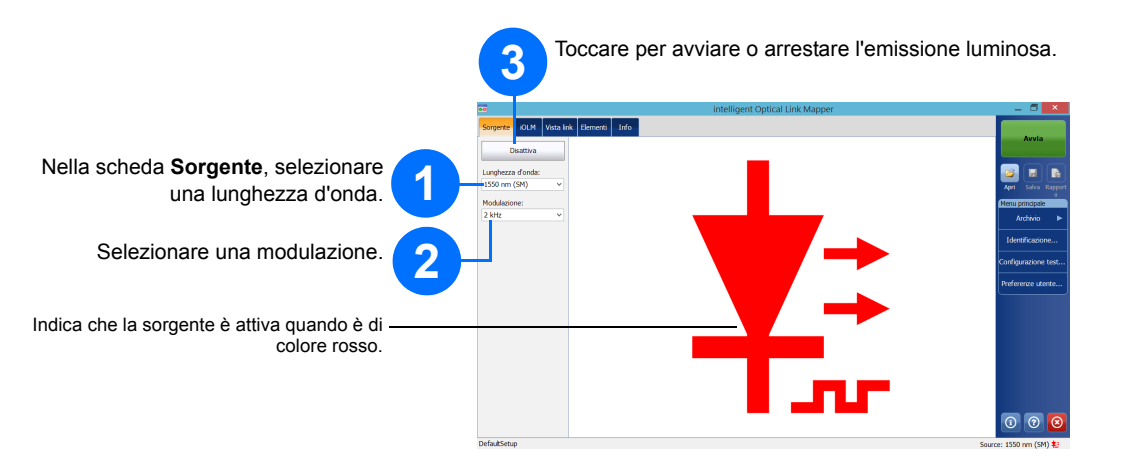

Il wattmetro inline consente di misurare la potenza del link attraverso la porta monomodale attiva, utilizzata anche per le misurazioni effettuate con iOLM. Può essere dotato di due canali che consentono di acquisire le misurazioni a più lunghezze d'onda contemporaneamente.

### intelligent Optical Link Mapper iOLM

© 2017 EXFO Inc. Tutti i diritti riservati.

 $\odot$  CE

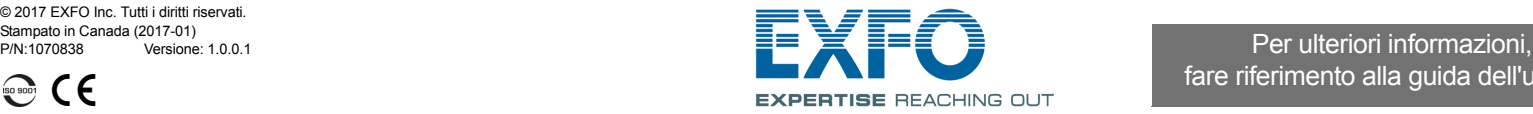

fare riferimento alla guida dell'utente.

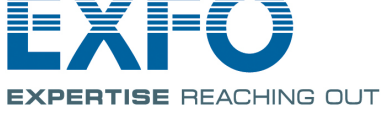

## Identificazione delle misurazioni

Questa funzionalità è utile per realizzare uno schema di denominazione per i test.

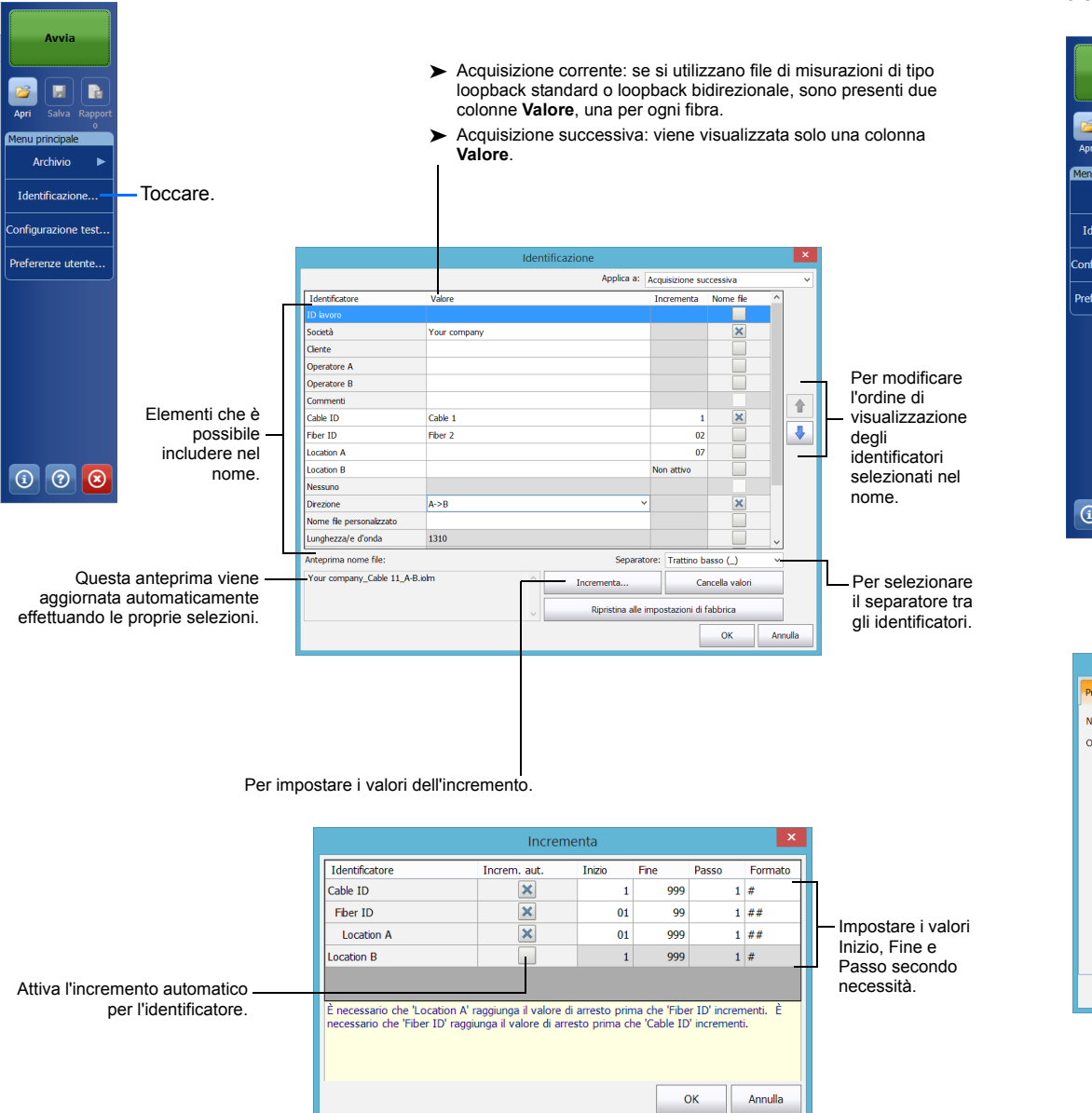

rgente **190 1** Nella scheda **iOLM**, **1** Selezionare il tipo di fibra e  $0.0670$  km  $\frac{5,0000}{0.0670}$  km porta.  $M$ sure... **2** Selezionare la lunghezza d'onda. Per calibrare l'avvio e ricevere<br>automaticamente le lunghezze della fibra, toccare **Misure...**. OPPURE Per specificare i valori manualmente, selezionare le

# Utilizzo delle configurazioni di test

Quando si acquista l'unità, è disponibile una configurazione delle impostazioni predefinite. È inoltre possibile creare le configurazioni di test più adatte a necessità specifiche.

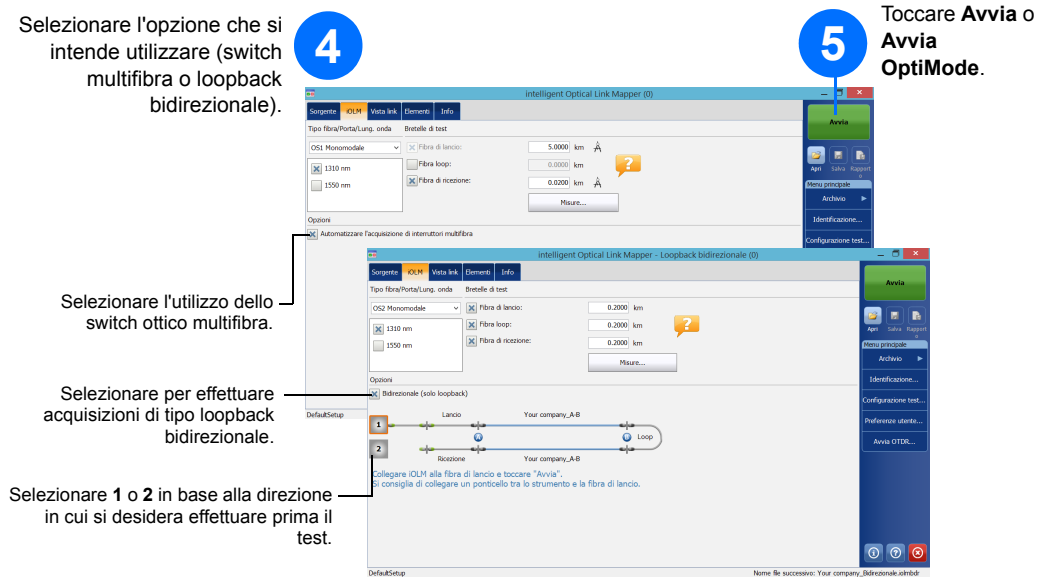

# Configurazione dei parametri di test e avvio di un'acquisizione

caselle di controllo in base alle proprie necessità e immettere i valori.

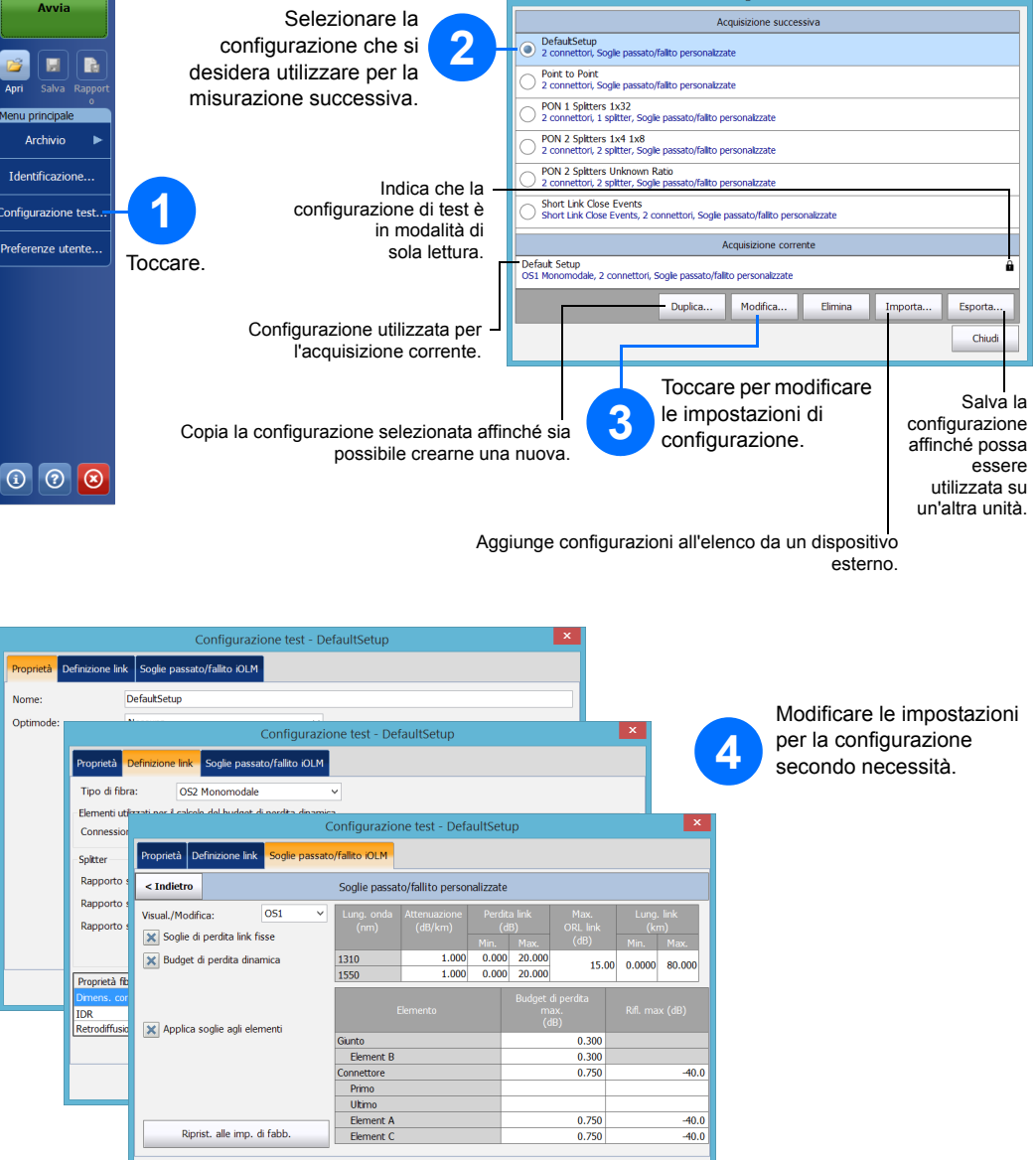

OK Annulla

*Nota: La casella di controllo Fibra loop consente di eseguire il test in modalità loopback.*

iOLM effettua l'acquisizione sulla porta e sulle lunghezze d'onda selezionate e i valori vengono conservati per l'acquisizione successiva. Sono disponibili diversi tipi di test, come la modalità standard o loopback, per rispondere a varie esigenze.